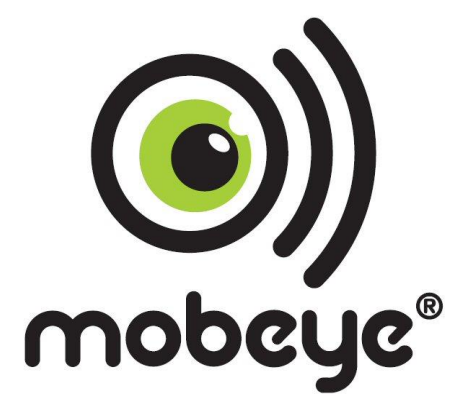

# **Gebrauchsanleitung**

**Mobeye® i110**

SW Version 7N

# **INHALTSANGABE**

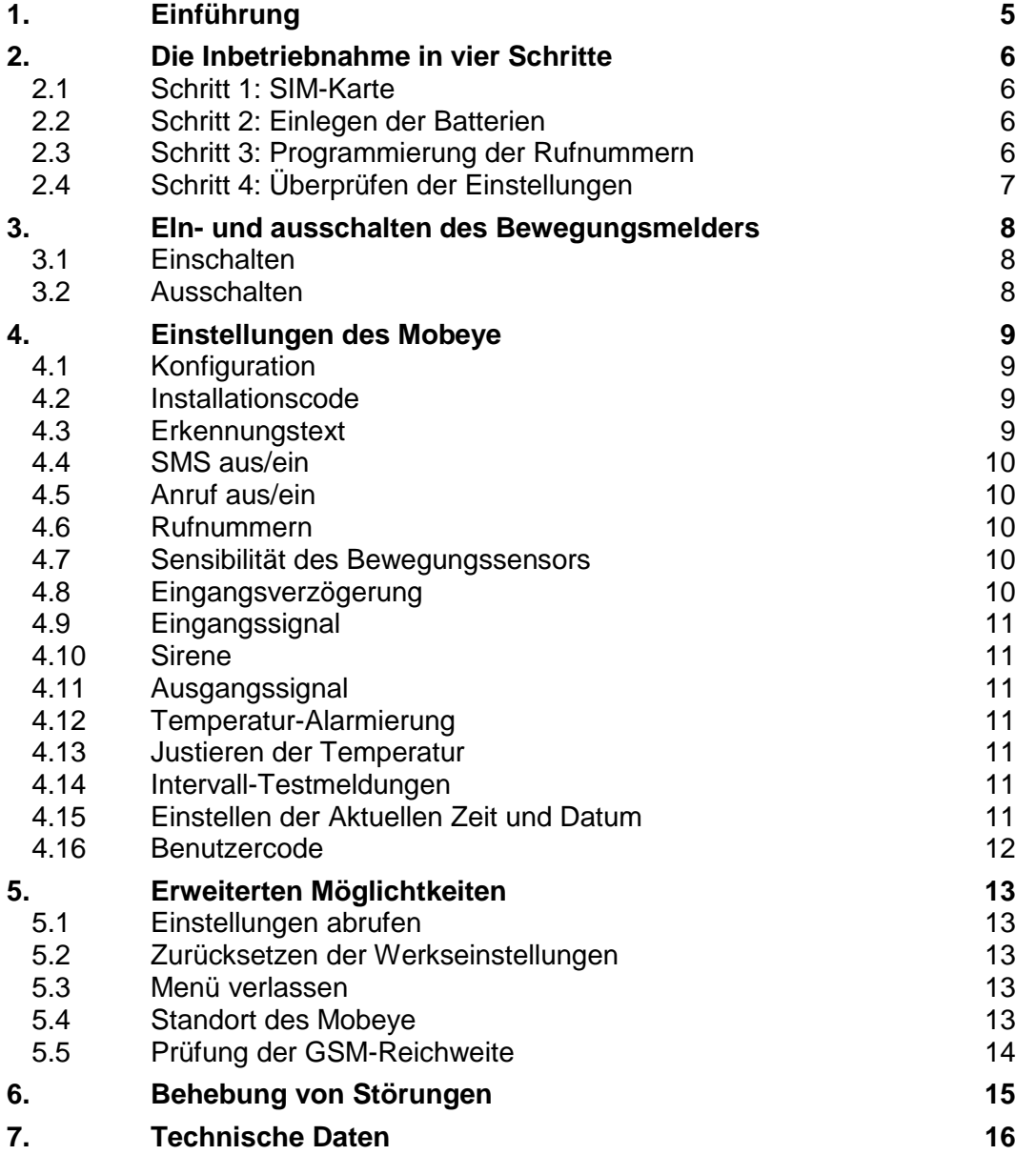

# **Achtung! Sehr wichtig!**

Diese Gebrauchsanleitung enthält wichtige Hinweise für die Inbetriebnahme und Nutzung des Mobeye i110. Lesen Sie diese aufmerksam durch, bevor Sie das Mobeye i110 verwenden!

Bei Schäden, die aufgrund der Nichtbeachtung dieser Hinweise in der Gebrauchsanleitung entstehen, verfällt der Garantieanspruch!

Der Nutzer hat sich regelmäßig von der ordnungsgemäßen Funktion des Mobeye i110 zu vergewissern. Der Hersteller übernimmt keine Haftung für Schäden, die infolge einer nicht sachgemäßen Funktion des Mobeye i110 eintreten.

Sicherheitshinweise

- Das Gerät nur in trockenen und sauberen Räumen nutzen.
- Schützen Sie das Gerät vor Feuchtigkeit, Spritzwasser und Hitzeeinflüssen.
- Setzen Sie das Gerät keinen starken Vibrationen aus.
- Lassen Sie das Gerät nicht aus der Höhe fallen.
- Verwenden Sie das Gerät nicht in einer Umgebung, in der sich willkürlich brennbare Gase, Dämpfe oder Staub befinden oder möglicherweise entwickeln können.
- Die zugelassene Betriebstemperatur darf während des Betriebs nicht unter -10 °C und nicht über 55 °C sein.
- Während GSM-Netzwerkverbindung. sollte das Gerät mindestens 20 cm von den Menschen entfernt sein.
- Die Vorschriften bezüglich der Batterien sind einzuhalten.
- Das Gerät darf ausschließlich von einem für Mobeye® geschulten Fachmann repariert werden.
- Im Falle einer Reparatur des Geräts dürfen ausschließlich Original-Ersatzteile verwendet werden. Die Verwendung anderer Ersatzteile kann zur Beschädigung des Mobeye i110 führen.

#### **Vorschriftsmäßige Verwendung**

Die vorschriftsmäßige Verwendung dieses Geräts besteht aus der Erstellung von SMS-Nachrichten sowie die telefonische Meldung einer Bewegung, die vom Bewegungsmelder erkannt wird, oder die Meldung einer Unter- bzw. Unterschreitung der eingestellten Temperaturgrenzen.

Eine andere, vom festgelegten Verwendungszweck abweichende Nutzung ist nicht gestattet.

# **1. EINFÜHRUNG**

Das Mobeye i110 ist ein einfach zu installierendes Alarmsystem, das im Falle einer Erkennung eine Alarmmeldung an die im Gerät eingestellten Rufnummern sendet.

Neben dem Mobeye i110 benötigen Sie eine SIM-Karte eines beliebigen Anbieters. Typische Einsatzmöglichkeiten sind die Überwachung von kleinen Räumen und Räumen, in welchen keine Stromversorgung vorhanden ist oder wo nur eine vorübergehende Überwachung erwünscht ist.

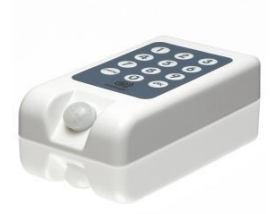

Das Mobeye i110 verfügt unter anderem über die folgenden Funktionen:

#### **Alarmmeldungen aufgrund von Bewegungen**

Wenn das Mobeye i110 eine Bewegung erkennt, kann es an Ort und Stelle eine Sirene ertönen lassen und eine Alarm-SMS verschicken. Außerdem wird das Mobeye i110 eingespeicherte Rufnummern anrufen, damit die Meldung auf keinen Fall übersehen wird. Nach einer Alarmmeldung geht das Gerät ungefähr 5 Minuten lang in den "Ruhemodus". Danach ist es wieder aktiv und wird es wieder neue Bewegungen durchgeben.

#### **Alarmmeldungen aufgrund von Temperaturabweichungen**

Das Mobeye i110 wird einen Alarm aussenden, wenn die Temperatur den (die) eingestellten Wert(e) über- oder unterschreitet. Solange der gemessene Wert abweicht, wird die Meldung stündlich wiederholt. Sobald die Temperatur wieder innerhalb der Grenzen liegt, sendet das Mobeye i110 eine entsprechende Bestätigung.

#### **Batteriespannung-SMS**

Wenn die Batteriespannung zu niedrig wird, sendet das Mobeye i110 eine "niedrige Batteriespannung"-SMS. Sie müssen die Batterien dann so schnell wie möglich ersetzen. Für einen gewissen Zeitraum wird das Mobeye i110 noch normal weiter funktionieren. Auch wenn die Alarmfunktion nicht eingeschaltet ist, wird das Mobeye i110 die niedrige Batteriespannung messen und die Meldung versenden.

#### **Private Nummern oder Mobeye Internet Portal**

Das Mobeye i110 sendet Alarmmeldungen an eine oder zwei Telefonnummern. Als Option kann das Mobeye i110 zur Mobeye Internet Portal verbunden werden für erweiterte Funktionalität. Bitte lesen Sie für weitere Informationen www.mobeye.eu.

# **2. DIE INBETRIEBNAHME IN VIER SCHRITTE**

Bevor das Mobeye i110 erstmalig genutzt werden kann, müssen mindestens die folgenden Schritte durchgeführt werden:

- 1. Sorgen Sie dafür, dass die SIM-Karte ohne PIN-Schutz ist und legen Sie die SIM-Karte in das GSM-Modul ein.
- 2. Legen Sie die vier Batterien in den Halter.
- 3. Programmieren Sie mindestens die erste Telefonnummer, die angerufen werden soll.<br>4. Überprüfen der Einstellungen
- 4. Überprüfen der Einstellungen.

In diesem Handbuch werden diese Schritte näher erläutert.

# **2.1 SCHRITT 1: SIM-KARTE**

Für die Nutzung des Mobeye i110 benötigen Sie eine SIM-Karte eines beliebigen Mobilfunkanbieters. Auf dieser Karte muss die PIN entweder "0000" oder der PIN-Schutz aufgehoben sein. Die Aufhebung des PIN-Schutzes können Sie mithilfe eines normalen Mobiltelefons durchführen. Damit können Sie die Abfrage der PIN ausschalten. Für die Vorgehensweise ziehen Sie bitte das Benutzerhandbuch Ihres Mobiltelefons zurate.

Vor der Nutzung legen Sie die SIM-Karte in das Mobeye i110 ein.

Bei der Verwendung einer Prepaid-SIM-Karte müssen Sie für ein stets ausreichendes Guthaben sorgen, damit im Alarmfall Nachrichten verschickt werden können. Daneben empfiehlt es sich, das Guthaben aufladen zu können, ohne dafür die Karte aus dem Mobeye i110 entnehmen zu müssen. Beachten Sie bitte auch, dass die Gültigkeit der meisten Prepaid-Karten nach einiger Zeit verfällt, wenn das Guthaben nicht genutzt wird. Eine mögliche Lösung ist, mit dem Mobeye i110 in regelmäßigen Abständen eine Testmeldung durchzuführen.

- Öffnen Sie das Mobeye i110. Die Batterien dürfen noch nicht eingelegt sein!
- Schieben Sie die SIM-Karte in den Halter. Achten Sie auf die Positionierung der SIM-Karte, besonders auf die Lage der abgeschrägten Ecke.

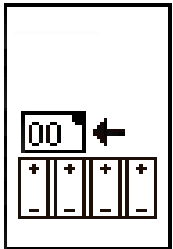

# **2.2 SCHRITT 2: EINLEGEN DER BATTERIEN**

Legen Sie vier 3-Volt-Lithiumbatterien (CR123) in den Halter; achten Sie auf die richtige Richtung der Pole. Verwenden Sie unbedingt vier neue Batterien. Beim Austausch der Batterien bleiben alle Einstellungen erhalten. Nur die Testmeldung (siehe [4.14\)](#page-9-0) erhält einen neuen Startzeitpunkt.

Sobald die SIM-Karte und die Batterien eingelegt sind, wird das Mobeye i110 einen Selbsttest durchführen. Während dieses Tests leuchtet das Lämpchen rot. Wenn keine SIM-Karte eingelegt ist, endet der Test mit einer absteigenden Melodie. Wenn eine SIM-Karte erkannt wird, hören Sie einen aufsteigenden Bestätigungston.

Schließen Sie das Mobeye i110 mit den beiliegenden 4 Schrauben.

# **2.3 SCHRITT 3: PROGRAMMIERUNG DER RUFNUMMERN**

Als dritten Schritt müssen Sie mindestens eine Telefonnummer programmieren, unter der Sie Meldungen empfangen möchten.

- Geben Sie Ihren 4-stelligen Installationscode ein. Für ein neues Mobeye i110 ist dieser "1111".
- Drücken Sie auf "Menü".
- Geben Sie "01" ein (01 für die erste Nummer, 02 für die zweite Nummer).
- Drücken Sie auf "OK".
- Geben Sie nun die Rufnummer ein (z. B. 017012345678)
- Drücken Sie auf "OK".

Das grüne Lämpchen leuchtet auf und Sie hören einen Bestätigungston. Das Mobeye i110 kann jetzt verwendet werden.

# **2.4 SCHRITT 4: ÜBERPRÜFEN DER EINSTELLUNGEN**

Sie können die Einstellungen auf dem Mobeye i110 als SMS-Nachricht an Ihr Mobiltelefon senden lassen. Hiermit überprüfen Sie direkt ob die Sim-Karte ordnungsgemäß funktioniert.

- Geben Sie Ihren 4-stelligen Installationscode ein. Für ein neues Mobeye i110 ist dieser "1111".
- Drücken Sie auf "Menü".
- Geben Sie "10" ein.
- Drücken Sie auf "OK".

Innerhalb von ca. 30 Sekunden empfangen Sie eine SMS mit den Einstellungen an die zuerst programmierte Rufnummer.

# **3. EIN- UND AUSSCHALTEN DES BEWEGUNGSMELDERS**

#### **3.1 EINSCHALTEN**

Mit Ihrem Installationscode können Sie den Bewegungsmelder des Mobeye i110 einschalten. Um das Mobeye i110 einzuschalten

- geben Sie Ihren Installationscode ein
- drücken Sie auf "OK"

Das Lämpchen leuchtet kurz rot auf und Sie hören einen Bestätigungston. Anschließend hören Sie einen sich wiederholenden Piepton, der darauf hinweist, dass die Eingangsverzögerung aktiviert wurde. Diese Eingangsverzögerung beträgt etwa 60 Sekunden. Sobald die Pieptöne aufhören, ist das Mobeye i110 aktiviert.

Wird der Installationscode 3 Mal hintereinander falsch eingegeben, wird das Lämpchen rot und ist das Mobeye i110 während einer Dauer von 10 Minuten gesperrt.

Tipps:

- Um eine Auswahl vorzeitig zu löschen, drücken Sie zwei Mal auf "OK".
- Die Eingangsverzögerung und die Sirene wurden ab Werk voreingestellt; achten Sie bei den Einstellungen darauf, wie diese zu aktivieren sind.

#### **3.2 AUSSCHALTEN**

Mit Ihrem Installationscode können Sie den Bewegungsmelder des Mobeye i110 ausschalten. Um das Mobeye i110 auszuschalten

- geben Sie Ihren Installationscode ein,
- $\bullet$  drücken Sie auf "OK".

Das Lämpchen leuchtet kurz grün auf und Sie hören eine kurze Melodie zur Bestätigung.

Wird der Installationscode im aktivierten Modus 3 Mal hintereinander falsch eingegeben, wird das Lämpchen rot und ist das Mobeye i110 während einer Dauer von 10 Minuten gesperrt.

# **4. EINSTELLUNGEN DES MOBEYE**

Die möglichen Einstellungen werden über das Tastenfeld eingestellt. Erst wird die Vorgehensweise um zu programmieren behandelt und anschließend die Beschreibung der Einstellungen.

# **4.1 KONFIGURATION**

Für die Einstellung gehen Sie wie nachstehend vor:

- Geben Sie Ihren 4-stelligen Installationscode ein. Dieser ist ab Werk eingestellt auf "1111".
- $\bullet$  Drücken Sie auf "Menü"  $\rightarrow$  das Lämpchen wird grün.
- Geben Sie die Menünummer der Einstellung ein, die Sie ändern möchten.
- Drücken Sie auf "OK".
- Geben Sie die neue Einstellung ein.
- Drücken Sie auf "OK". Das Lämpchen erlischt und Sie hören lauter werdende Pieptöne. Bei einer falschen Eingabe leuchtet ein rotes Lämpchen auf und es folgt ein kurzer Piepton.

Folgende Einstellungen können vorgenommen werden:

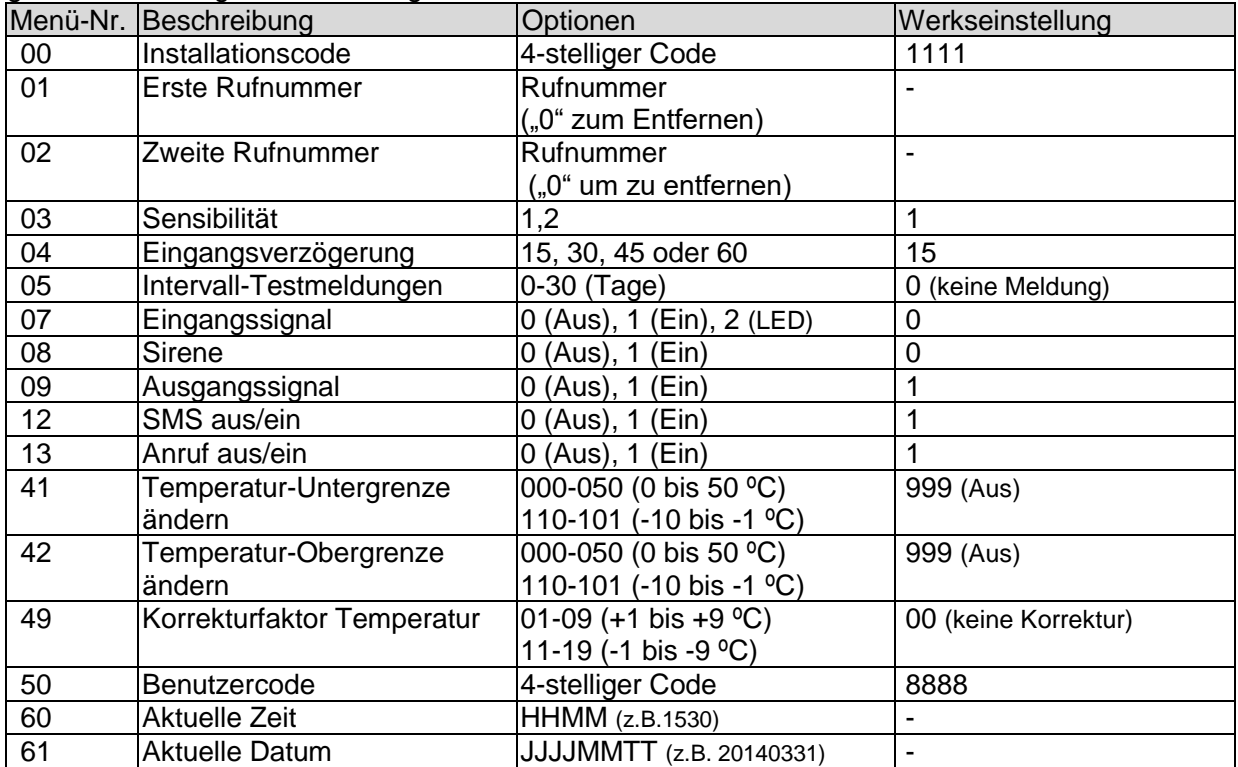

Um das Menü vorzeitig zu verlassen, drücken Sie zweimal auf "OK".

#### **4.2 INSTALLATIONSCODE**

Das Mobeye i110 verwendet einen 4-stelligen Installationscode, um Zugang zu den Einstellungen zu erhalten und den Alarm zu aktivieren/zu deaktivieren. Dieser ist standardmäßig auf "1111" eingestellt. Bei Inbetriebnahme müssen Sie diesen Code in einen selbstgewählten Code ändern.

#### **4.3 ERKENNUNGSTEXT**

Sie haben die Möglichkeit einen wiedererkennbaren Text zu programmieren der in den SMS-Nachrichten mitgeschickt wird. Das kann praktisch sein, wenn Sie über mehrere Mobeye-Geräte verfügen. Der erste Teil der SMS ist immer gleich. Standardmäßig ist das "Mobeye". Beispiele: Mobeye Alarm", "Mobeye Niedrige Batteriespannung ", "Mobeye Test: OK" (Testmeldung).

Der Alarmtext kann nicht über das Tastenfeld, sondern nur mithilfe einer Programmierung per SMS angepasst werden.

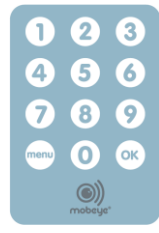

Um SMS-Nachrichten empfangen zu können, schalten Sie das Mobeye i110 zunächst in den Programmiermodus.

- Geben Sie Ihren 4-stelligen Installationscode ein. Für ein neues Mobeye i110 ist dieser "1111".
- $\bullet$  Drücken Sie auf "Menü"  $\rightarrow$  das Lämpchen wird grün.
- Geben Sie "21" ein.
- Drücken Sie auf "OK".

Das Lämpchen wird in einem Intervall von ca. 1 Sekunde kurz rot blinken. Sobald das Lämpchen grün ist, kann das Mobeye i110 SMS-Nachrichten empfangen. Achtung: Nach einiger Zeit kann ein Time-out auftreten.

Zur Programmierung des Erkennungstexts senden Sie eine SMS:

#### 1111 NAME:beispieltext

- 1111 steht für den Installationscode (1111)
- "NAME" ist ein Standard-Kommando (Großbuchstaben)
- Ersetzen Sie "beispieltext" durch einen selbst definierten Text (max. 20 Zeichen)

-Bitte beachten Sie das Leerzeichen nach dem Code und den Doppelpunkt nach NAME.

Zur Bestätigung wird das Mobeye i110 ein kurzes Zweitonsignal abgeben. Das Lämpchen leuchtet kurz grün auf.

Bei einer nicht korrekten SMS-Nachricht gibt das Mobeye i110 einen langen Fehlerton von sich. Das Lämpchen leuchtet 2 Sekunden lang rot.

#### **4.4 SMS AUS/EIN**

Standardmäßig alarmiert der Mobeye i110 per SMS gefolgt von einem Telefonanruf (Signalton). Durch das Ausschalten der SMS, wird das Gerät nur anrufen nach einem Einbruchalarm. Unabhängig von dieser Einstellung sendet der Temperaturalarm immer auch eine SMS mit der aktuellen Temperatur.

#### **4.5 ANRUF AUS/EIN**

Standardmäßig alarmiert der Mobeye i110 per SMS gefolgt von einem Telefonanruf (Signalton). Durch das Ausschalten der Anruf, wird das Gerät nur eine SMS schicken. Es ist nicht möglich, beide zu deaktivieren.

#### **4.6 RUFNUMMERN**

Auf dem Mobeye i110 können zwei Privatrufnummern programmiert werden. Das Mobeye i110 wird im Fall einer Alarmmeldung zuerst eine SMS-Nachricht an beide Nummern verschicken und diese anschließend anrufen. Anhand der Anruferkennung auf Ihrem Telefon können Sie sehen, woher die Meldung kommt. Sie haben auch die Möglichkeit, einen freien SMS-Erkennungstext zu programmieren. Die zweite Rufnummer ist optional und braucht nicht eingespeichert zu werden, wenn nicht gewünscht.

# **4.7 SENSIBILITÄT DES BEWEGUNGSSENSORS**

Für die Sensibilität des Sensors gibt es zwei Stufen:

 $1=$  Hoch

2 = Niedrig

Bei hoher Sensibilität wird jede Wahrnehmung sofort gemeldet. Verwenden Sie diese Einstellung, wenn das Mobeye i110 gleich neben einer Tür hängt, sodass ein Eindringling hier schnell vorbeilaufen und sich aus der Sichtweite des Sensors entfernen kann und trotzdem Alarm ausgelöst wird. Bei einer niedrigen Sensibilität reagiert das Gerät erst, wenn es innerhalb von +/- 10 Sekunden mindestens 2 Bewegungen erkennt. Diese Stufe verhindert, dass es (z. B. infolge eines Luftzugs) zu falschen Alarmmeldungen kommt.

#### **4.8 EINGANGSVERZÖGERUNG**

Das Mobeye i110 verfügt über 4 mögliche Eingangsverzögerungen (15, 30, 45 und 60 Sekunden). Die Eingangsverzögerung ist die Zeitspanne zwischen dem Moment des Eintritts und dem Moment, an dem

die erste SMS-Nachricht verschickt wird. Wird das Mobeye i110 innerhalb der Eingangsverzögerungszeit mit dem Installationscode ausgeschaltet, wird keine Meldung verschickt. BITTE BEACHTEN SIE: Bei einer Eingangsverzögerung von 15 Sekunden kann es etwas länger dauern, bis die erste Alarmmeldung verschickt wird, wenn für das Zustandekommen der Netzwerkverbindung mehr Zeit benötigt wird.

#### **4.9 EINGANGSSIGNAL**

Es besteht die Möglichkeit, während der Eingangsverzögerung ein akustisches Hinweissignal ertönen zu lassen. Damit wird der Eigentümer darauf aufmerksam gemacht, dass das Mobeye i110 noch aktiviert ist; ein Einbrecher wird damit möglicherweise schon in einem frühen Stadium abgeschreckt. Werden dieses und die Sirene ausgeschaltet, gibt das Mobeye i110 einen lautlosen Alarm ab. Es besteht auch die Möglichkeit, nur das grüne Lämpchen kurz blinken zu lassen.

#### **4.10 SIRENE**

Die Sirene gibt nach der Eingangsverzögerung zwei Minuten lang ein lautes Zweitonsignal ab. Gleichzeitig wird die Alarmmeldung per SMS und Telefon übermittelt. Wenn Sie das Mobeye i110 ausschalten, endet auch dieses Signal. Werden die Sirene und das Eingangssignal ausgeschaltet, gibt das Mobeye i110 einen lautlosen Alarm ab.

#### **4.11 AUSGANGSSIGNAL**

Nach Einschaltung des Bewegungsalarms, haben Sie eine Minute, um den Raum zu verlassen. Das PIR ist noch nicht aktiv und eine Ausgangsanzeige ertönt. Es ist möglich, dies zu einer stillen Austrittszeit zu ändern. Ein kurzer Piepton ist hörbar und die LED blinkt rot während der Ausgangszeit.

#### **4.12 TEMPERATUR-ALARMIERUNG**

Bei einer eingestellten Unter- und/oder Obergrenze ist das Mobeye i110 in der Lage, einen Temperaturalarm abzugeben. Diese Funktion kann unabhängig von der Bewegungsalarmierung eingestellt werden. Sobald die Temperatur den (die) eingestellten Wert(e) über- bzw. unterschreitet, erhalten Sie eine entsprechende SMS-Nachricht sowie einen Anruf an die eingestellte(n) Rufnummer(n). Bei einer anhaltenden Temperaturabweichung erhalten Sie stündlich eine SMS-Nachricht mit der zum jeweiligen Zeitpunkt gemessenen Temperatur. Sobald die gemessene Temperatur wieder innerhalb der eingestellten Grenzwerte liegt, wird dies einmalig gemeldet. Diese Funktion ist aktiviert, sobald eine Unter- und/oder Obergrenze für die Temperatur eingestellt wurde. Durch Zurücksetzen (Reset) der Grenzwerte wird die Funktion deaktiviert.

# **4.13 JUSTIEREN DER TEMPERATUR**

Obwohl der im Gerät eingebaute Temperatursensor von hoher Qualität ist, kann es sein, dass dieser eine Standardabweichung von der tatsächlichen Temperatur hat. Diese Abweichung wird bei allen Temperaturen ungefähr gleich sein. Es ist möglich diese Abweichung zu korrigieren.

Durch eine SMS-Anfrage können Sie die Einstellungsübersicht anfordern. Aus dieser Übersicht kann die Temperatur, die das Mobeye anzeigt, abgelesen werden. Falls eine Korrektur erforderlich wird, ist der Korrekturfaktor aus der Einstellungsübersicht zu entnehmen.

**Beispiel**: Vom Mobeye gemessene Temperatur: 13° C. Tatsächliche Umgebungstemperatur: 14° C. In diesem Fall soll die Temperatur um 1° korrigiert werden.

#### <span id="page-9-0"></span>**4.14 INTERVALL-TESTMELDUNGEN**

Das Mobeye i110 kann Testmeldungen verschicken. Anhand dieser Testmeldungen wissen Sie, dass Ihr Mobeye i110 ordnungsgemäß funktioniert. Durch Einstellung der Anzahl der Tage zwischen den Meldungen können Sie das Intervall zwischen den Meldungen bestimmen. Dieses ist variierbar zwischen 0 (keine Testmeldung) und 30 (ein Mal in dreißig Tagen). Wenn Sie wöchentlich eine Testmeldung erhalten möchten, stellen Sie "7" ein. Je größer das Intervall zwischen den Testmeldungen, desto länger die Lebensdauer der Batterien. Die Testmeldung funktioniert nur, wenn der Bewegungsmelder eingeschaltet ist oder eine Grenztemperatur eingestellt ist.

# **4.15 EINSTELLEN DER AKTUELLEN ZEIT UND DATUM**

Wenn es gewünscht ist das System automatisch einzuschalten, muss die interne Uhrzeit richtig sein. Einige Telecom Anbieter bieten diese im Netz, die von dem Mobeye i110 synchronisiert wird nach Einsetzung der Batterien und Senden von Testnachrichten. Es ist möglich die Zeit und das Datum

manuell einzustellen. Um Zeit und Datum zu sehen, senden Sie eine Liste der Einstellungen nach der ersten programmierten Telefonnummer (CODE MENU 10 OK).

#### **4.16 BENUTZERCODE**

Es gibt die Möglichkeit, einen persönlichen 4-stelligen Benutzercode einzustellen, nur für Aktivierung und Deaktivierung des Systems. Es ist nicht möglich, die Einstellungen mit dem Benutzercode zu ändern. Das System wird ein-und ausgeschaltet mit dem gleichen Code; die Installations- und Benutzercodes sind nicht austauschbar.

Der Code kann durch den Installationscode oder Benutzercode (Menünummer 50) geändert werden. Wir empfehlen Ihnen, die Werkseinstellung "8888" zu ändern, um das Gerät sicherer zu machen.

# **5. ERWEITERTEN MÖGLICHTKEITEN**

# **5.1 EINSTELLUNGEN ABRUFEN**

Sie können die Einstellungen auf dem Mobeye i110 als SMS-Nachricht an Ihr Mobiltelefon senden lassen.

- Geben Sie Ihren 4-stelligen Installationscode ein. Für ein neues Mobeye i110 ist dieser "1111".
- Drücken Sie auf "Menü".
- Geben Sie "10" ein.
- Drücken Sie auf "OK".

Innerhalb von ca. 30 Sekunden empfangen Sie eine SMS mit den Einstellungen an die zuerst programmierte Rufnummer.

# **5.2 ZURÜCKSETZEN DER WERKSEINSTELLUNGEN**

Es ist möglich, alle Eingaben auf die Werkseinstellungen zurückzusetzen.

- Geben Sie Ihren 4-stelligen Installationscode ein. Für ein neues Mobeye i110 ist dieser "1111".
- Drücken Sie auf "Menü".
- Geben Sie "99" ein.
- Drücken Sie auf "OK".

Innerhalb einiger Sekunden hören Sie einen Bestätigungston. Der Installationscode ist auch auf "1111" zurückgesetzt.

# **5.3 MENÜ VERLASSEN**

Sie können das Menü jederzeit verlassen und zum Anfangszustand zurückkehren, indem Sie zwei Mal auf "OK" drücken.

# **5.4 STANDORT DES MOBEYE**

Sie können das Mobeye i110 an den unterschiedlichsten Standorten einsetzen. Der eingebaute Bewegungssensor hat einen Erfassungswinkel von 360 Grad; damit kann das Mobeye i110 sowohl horizontal als auch vertikal verwendet werden. So können Sie das Mobeye i110 an die Wand hängen, auf der Seite in einen Schrank legen oder mit dem Sensor nach unten gerichtet auf einen Schrank legen. Wenn Sie das Mobeye i110 aufhängen möchten, können Sie die vorgestanzten Montagelöcher an der Rückplatte durchdrücken und damit das Mobeye i110 an Schrauben aufhängen.

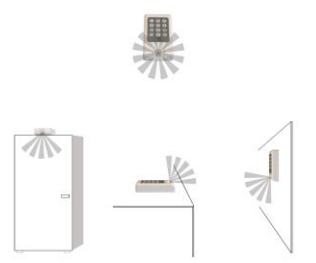

Um zu kontrollieren ob das Mobeye i110 der von Ihnen gewünschten Reichweite genügt, können Sie den Sensortest aktivieren.

- Geben Sie Ihren Installationscode ein.
- Drücken Sie auf "Menü".
- Geben Sie "511" ein.
- Drücken Sie auf "OK".
- Sie hören einen Bestätigungston. Das grüne Lämpchen blinkt bis der Sensor zur Erkennung bereit ist. Nach ca. 30 Sekunden leuchtet das Lämpchen dauerhaft und Sie können eine Testerkennung durchführen.

Nach der Erkennung einer Bewegung erlischt das Lämpchen und das Mobeye i110 gibt ein sich wiederholendes akustisches Signal ab. Dieses Signal hält mindestens 2 Sekunden, bis nach der letzten Erkennung, an.

Sie verlassen den Testmodus, indem Sie 2 Mal "OK" drücken.

# **5.5 PRÜFUNG DER GSM-REICHWEITE**

Vor der Inbetriebnahme ist es sinnvoll, die GSM-Reichweite bzw. den GSM-Empfang vor Ort zu überprüfen.

- Geben Sie Ihren Installationscode ein.
- Drücken Sie auf "Menü".
- Geben Sie "512" ein.
- Drücken Sie auf "OK".

Das Mobeye i110 schaltet jetzt das GSM-Modul ein und misst die Stärke aller vorhandenen GSM-Netzwerke. Daneben prüft das Gerät, ob das GSM-Netzwerk der verwendeten SIM-Karte vor Ort ausreichend stark ist.

Sobald eine GSM-Verbindung zustande kommt, leuchtet das Lämpchen grün auf.

An dem Lämpchen auf dem Mobeye i110 können Sie die Reichweite der verwendeten SIM-Karte ablesen:

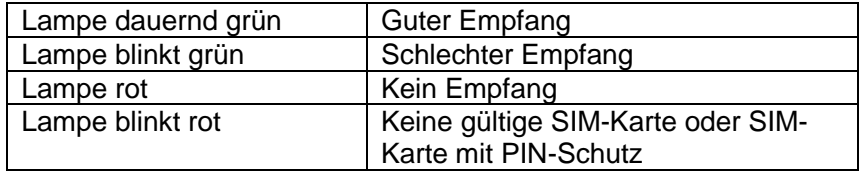

Gleichzeitig erhalten Sie eine Übersicht aller gefundenen GSM-Netzwerke als SMS-Nachricht an die Rufnummer, die auf dem ersten Speicherplatz gespeichert wurde. Dabei wird auch die Stärke des Signals angezeigt.

Die Suche nach vorhandenen Netzwerken kann einige Minuten in Anspruch nehmen. Den Testmodus zur Überprüfung der GSM-Reichweite können Sie vorzeitig verlassen, indem Sie 2 Mal "OK" drücken.

#### **Warnhinweis:**

Bei einem schlechten Empfang können Sie das Mobeye i110 zwar verwenden, es besteht jedoch das Risiko, dass die Meldungen manchmal nicht oder unter Verzögerung verschickt werden können. Ohne Empfang können Sie das Mobeye i110 nicht verwenden. In einem solchen Fall kann es hilfreich sein, eine andere SIM-Karte von einem Mobilfunkanbieter mit einem starken Netz zu wählen.

# **6. BEHEBUNG VON STÖRUNGEN**

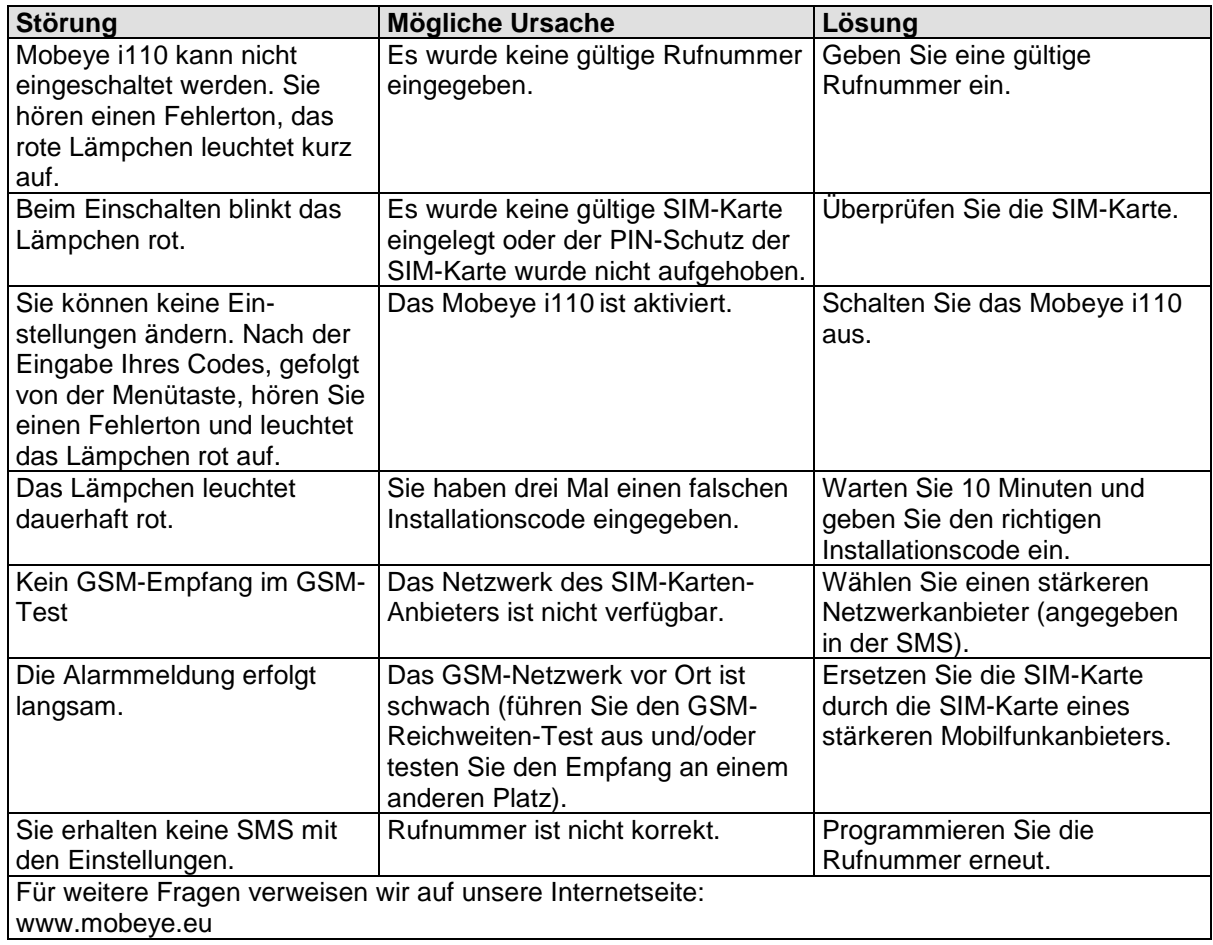

# **7. TECHNISCHE DATEN**

- 
- GSM : Quadband EGSM 850/900/1800/1900 MHz<br>Kompatibel mit : ETSI GSM Phase 2+ Standard
- Kompatibel mit : ETSI GSM Phase 2+ Standard
- Ausgangsleistung : Class 4 (2W @ 900 MHz) Class 1 (1W @ 1800 und 1900 MHz)
- 
- Betriebstemperatur : -10 °C bis +55 °C Framm inkl. Batterien<br>Abmessungen : 161 x 90 x 35 mm (LxBxH)
- 
- Abmessungen : 161 x 90 x 35 mm (LxBxH)<br>Batterien : 4 x CR123 Lithium 3.0 V Batterien : 4 x CR123 Lithium 3,0 V<br>Stromverbrauch : <50 µA, kurzzeitig bis ma
- : <50 μA, kurzzeitig bis max. 2 A (Spitze)
- Erfassungsbereich : 360° Linse, Bereich +/- 8 Meter

#### **Support**

Bei technischen Problemen und Fragen zum Mobeye i110 wenden Sie sich bitte an info@mobeye.eu.

Diese Gebrauchsanleitung ist eine Publikation von Mobeye. Alle Rechte einschließlich Übersetzung vorbehalten. Reproduktionen jeder Art, z. B. Fotokopie, Mikroverfilmung oder die Erfassung in automatisierten Datenbeständen bedürfen der schriftlichen Genehmigung des Herausgebers. Nachdruck, auch auszugsweise, verboten. Diese Gebrauchsanleitung entspricht dem technischen Stand bei Drucklegung. Änderungen in Technik und Ausstattung vorbehalten.

#### **© Copyright by Mobeye, Version i110DE180401**

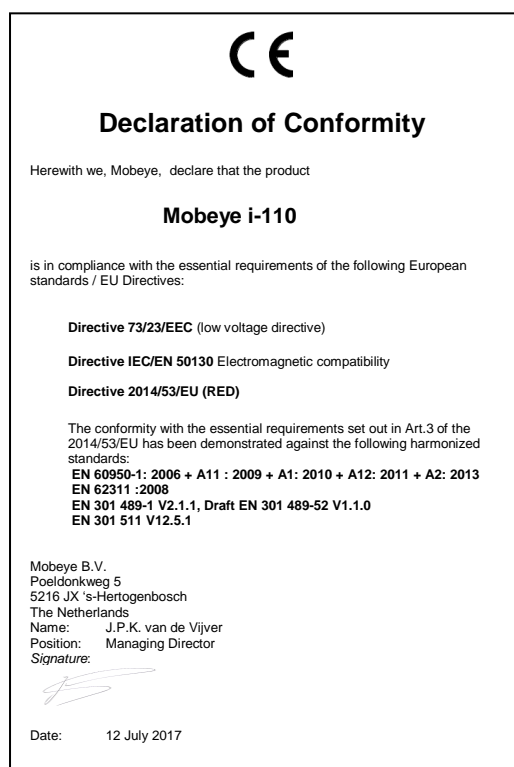